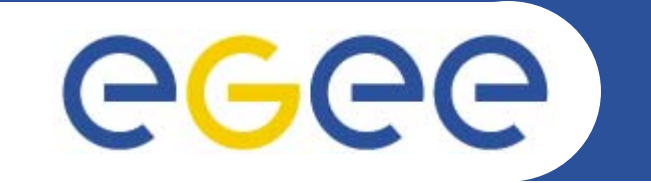

## **Practicals on RGMA**

*Valeria ArdizzoneINFN Catania*

*gLite Application Developers Course CERN, 23.10.2006*

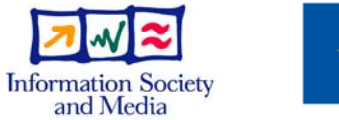

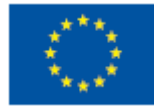

**www.eu-egee.org**

EGEE-II INFSO-RI-031688

EGEE and gLite are registered trademarks

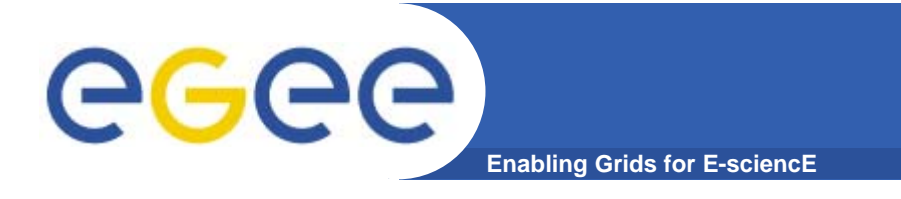

#### **Exercise:**

#### **https://grid.ct.infn.it/twiki/bin/view/GILDA/ApplicationMonitoringRGMA**

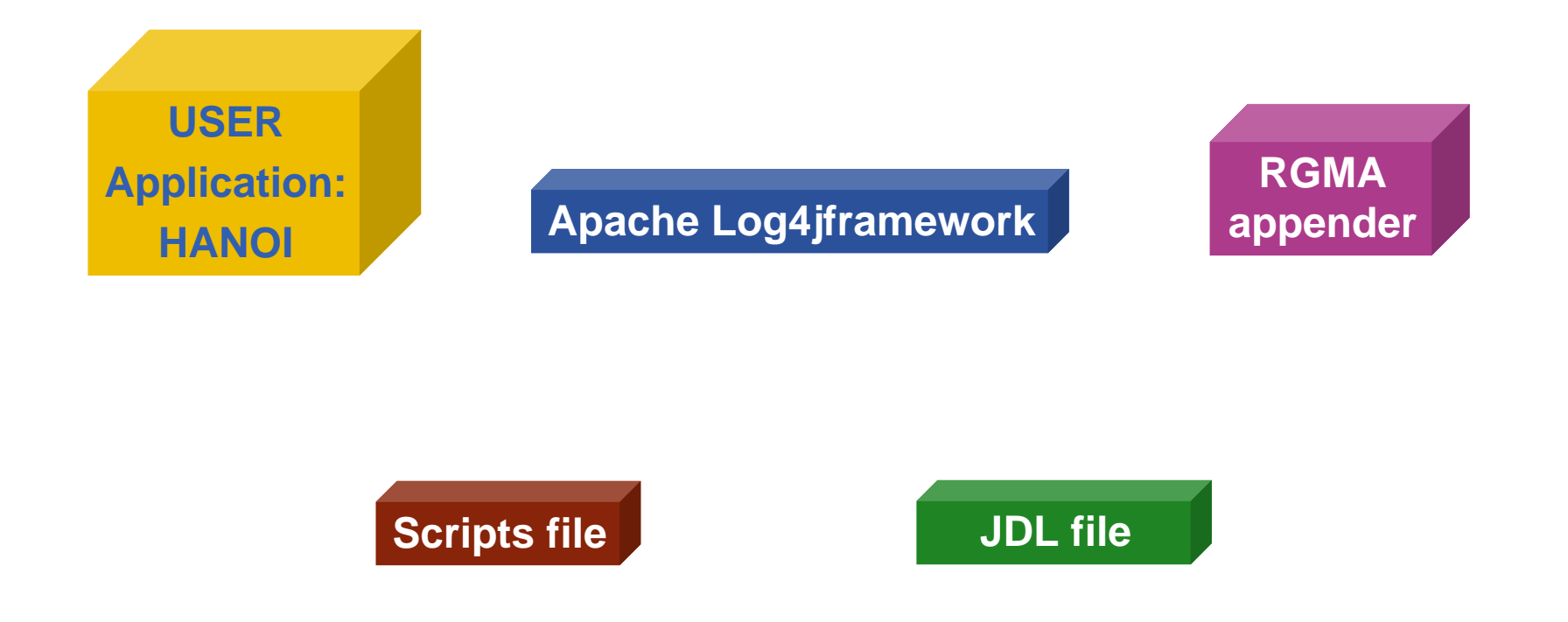

**gLite Application Developers Course, CERN, 23.09.2006 2**

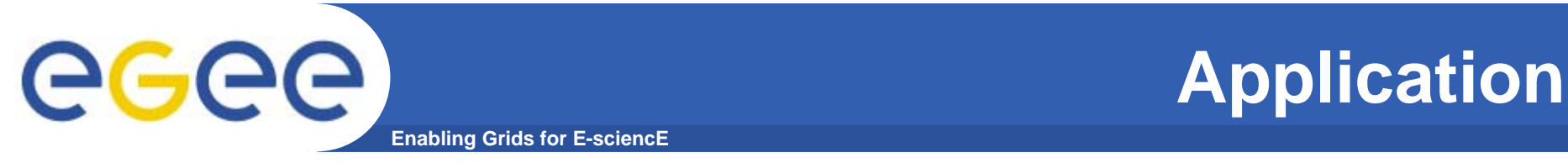

 $\bullet$  **Tower of Hanoi will be the application to use like example.** 

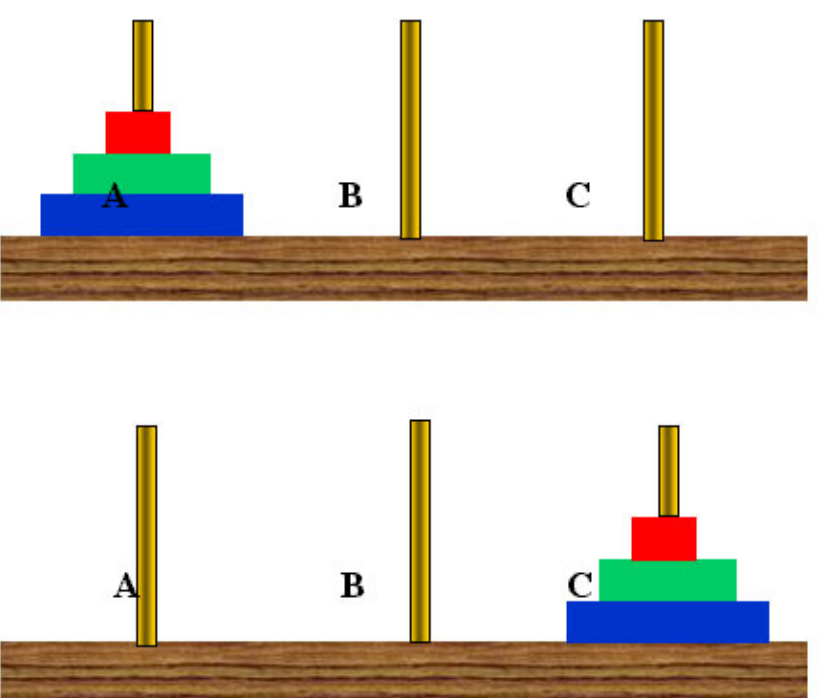

The aim is to move the discs, one at a time, from one pole to another, such that a larger disc is never placed on top of a smaller disc, until all the discs are arranged on one of the initially empty poles.

EGEE-II INFSO-RI-031688

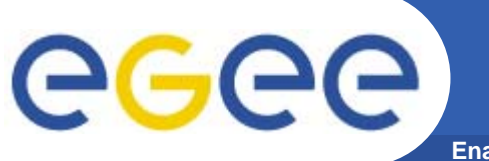

### **Apache Log4j framework**

- **Enabling Grids for E-sciencE**
- $\bullet$  **Log4j has three main components:**
	- **1. Loggers**
	- **2. Appenders**
	- **3. Layouts**
- $\bullet$  **These three types of components work together to enable developers to log messages according to message type and level, and to control at runtime how these messages are formatted and where they are reported.**

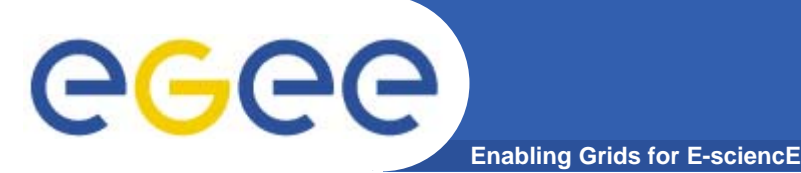

- $\bullet$  **Loggers may be assigned levels. The set of possible levels is DEBUG, INFO, WARN, ERROR and FATAL.**
- $\bullet$ **Basic Selection Rule:**

**A log request of level p in a logger with (either assigned or inherited, whichever is appropriate) level q, is enabled if p > q.**

```
…..static Logger logger = Logger.getLogger(HanoiLog.class.getName()); 
…..
logger.info("Move the disk " + n + " from pole " + p1 + " to pole " + p2 + ".");
…..logger.debug("Entering application.");
```

```
logger.warn("Disk: " + n + " Initial Pole: " + p1 + " Final Pole: " + p2 + " Total 
   steps: "+count);
```
*…..*

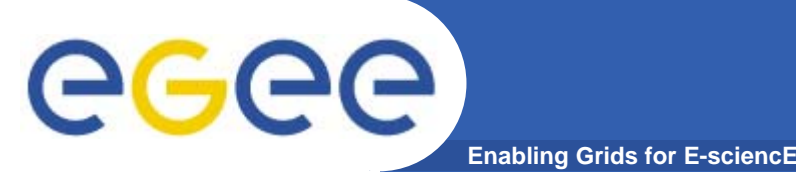

- $\bullet$  **Log4j allows logging requests to print to multiple destinations. In log4j speak, an output destination is called an appender.**
- $\bullet$  **Currently, appenders exist for the console, file, GUI components, remote socket servers, JMS, NTEvent Loggers and remote UIX Syslog daemon.**
- **The R-GMA log4j appender allows you to to publish the logging events into R-GMA instead of the standard log4j appender.**
- $\bullet$  **This utility is built on top of the log4j framework by providing a customized appender that slots into R-GMA.**

#### **Enabling Grids for E-sciencE Configuration file: log4jRGMA.properties**

**Normally, the user defines a properties file that defines the verbosity level of logging and where logging information will be placed. The user may route logging output to stdout, to file or to a socket and so on.**

*log4j.rootLogger=DEBUG, stdout log4j.appender.stdout=org.apache.log4j.ConsoleAppender log4j.appender.stdout.layout=org.apache.log4j.PatternLayout log4j.appender.stdout.layout.ConversionPattern=[%t] %d %-5p - %m%n* 

*log4j.logger.HanoiLog=INFO, rgma, file log4j.appender.rgma=MyAppender log4j.appender.rgma.JobName=HanoiLog log4j.appender.file=org.apache.log4j.RollingFileAppender log4j.appender.file.File=HanoiLog.log log4j.appender.file.MaxFileSize=100KB log4j.appender.file.MaxBackupIndex=1*

**……**

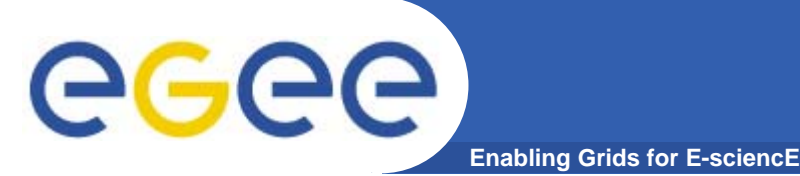

- $\bullet$  **This method called by the log4j system once all the properties have been initialised from the config file.**
- $\bullet$  **The Producer is created here because the predicate depends upon the JobName thats parsed from the log4j properties file.**

```
public void activateOptions() { 
   if ((jobName == null) || jobName.equals("")) 
        { errorHandler.error(MyErrors.UNDEFINED_JOBNAME); } 
   else { 
        createProducer(); } 
}
```
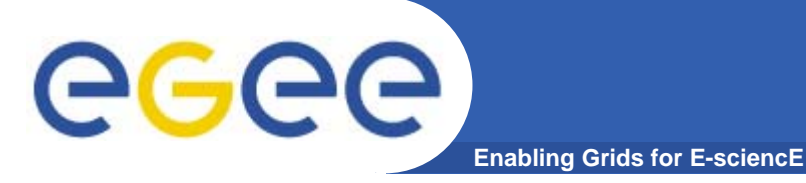

• **The MyAppender Class traps any log4j calls and then publishes them using an R-GMA 'Database' Primary Producer.** 

*private void createProducer() {* 

*try { ….*

- *ProducerFactory factory = (ProducerFactory) factoryClass.newInstance();*
- *ProducerProperties props = new*
- *ProducerProperties(Storage.DATABASE, ProducerProperties.LATEST);*
- *TimeInterval ti = new TimeInterval(20, Units.MINUTES);*
- *producer = factory.createPrimaryProducer(ti, props);*
- *TimeInterval retenPeriod = new TimeInterval(1, Units.HOURS);*
- *String predicate = "WHERE JobName <sup>=</sup>'" + jobName <sup>+</sup>"'"; producer.declareTable(MyConstants.TABLE\_NAME, predicate, retenPeriod, retenPeriod);*
- *} catch (Exception e) { errorHandler.error(MyErrors.FAILED\_CREATE\_PROD, e, ErrorCode.GENERIC\_FAILURE); } }*

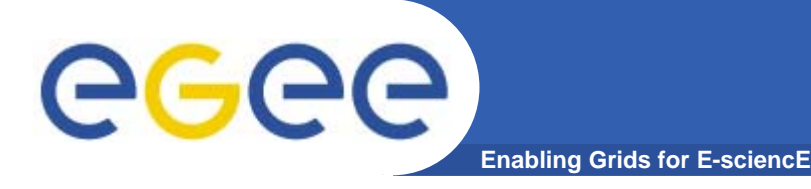

 $\bullet$  **Log4j calls the append method when a logging event is generated.** 

```
public void append(LoggingEvent event)
{ ….
 try
{ StringBuffer msg = new StringBuffer(); 
  msg.append(event.getMessage()); 
  if (layout.ignoresThrowable())
  { msg.append(formatException(event)); } 
  if (msg.length() > MyConstants.MAX_VARCHAR_SIZE) 
        { msg.setLength(MyConstants.MAX_VARCHAR_SIZE); } 
  producer.insert("INSERT INTO " + MyConstants.TABLE_NAME + " 
   VALUES ('" + jobName +"', '" + millis +"', '" + threadName +"', '" + level +
   "', '" + className +"', '" + msg +"')");
} catch (Exception e)
```
### **Stdout Appender log messages**

eeee **Enabling Grids for E-sciencE**

**…..[main] 2006-09-23 11:06:27,064 DEBUG - entering PropertyGetter::getProperty - PrimaryProducer [main] 2006-09-23 11:06:27,066 DEBUG - using property file: /opt/glite/etc/rgma/rgma.conf [main] 2006-09-23 11:06:27,067 DEBUG - entering PropertyGetter::parse [main] 2006-09-23 11:06:27,068 DEBUG - looking for key value: PrimaryProducer [main] 2006-09-23 11:06:27,085 DEBUG - exiting PropertyGetter::parse - [https://rgmasrv.ct.infn.it:8443/R-GMA/PrimaryProducerServlet] [main] 2006-09-23 11:06:27,085 DEBUG - exiting PropertyGetter::getProperty https://rgmasrv.ct.infn.it:8443/R-GMA/PrimaryProducerServlet [main] 2006-09-23 11:06:27,102 DEBUG - Connect using GET to: https://rgmasrv.ct.infn.it:8443/R-GMA/PrimaryProducerServlet/createPrimaryProducer?terminationIntervalSec=1200 &type=database&isLatest=true&isHistory=false [main] 2006-09-23 11:06:27,103 DEBUG - Trust properties file: null [main] 2006-09-23 11:06:27,103 DEBUG - Grid proxy file: /tmp/x509up\_u515 [main] 2006-09-23 11:06:27,103 DEBUG - CA dir: null [main] 2006-09-23 11:06:27,103 DEBUG - X509\_USER\_PROXY: /tmp/x509up\_u515 …..**

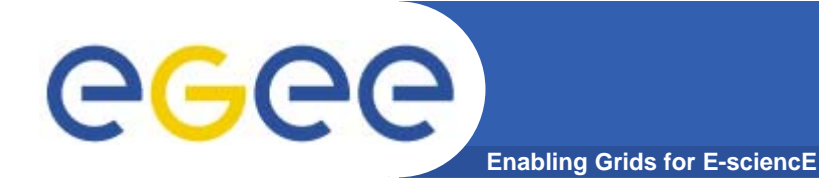

*INFO main HanoiLog - Move the ring 1 from rung 2 to rung 1. INFO main HanoiLog - Move the ring 2 from rung 2 to rung 3. INFO main HanoiLog - Move the ring 1 from rung 1 to rung 3. INFO main HanoiLog - Move the ring 3 from rung 2 to rung 1. INFO main HanoiLog - Move the ring 1 from rung 3 to rung 2. INFO main HanoiLog - Move the ring 2 from rung 3 to rung 1. INFO main HanoiLog - Move the ring 1 from rung 2 to rung 1. WARN main HanoiLog - Rings: 3 First Rung: 2 Last Rung: 1 Total steps: 7* 

#### egee) **HanoiLog on RGMALogs table (1)**

**Enabling Grids for E-sciencE**

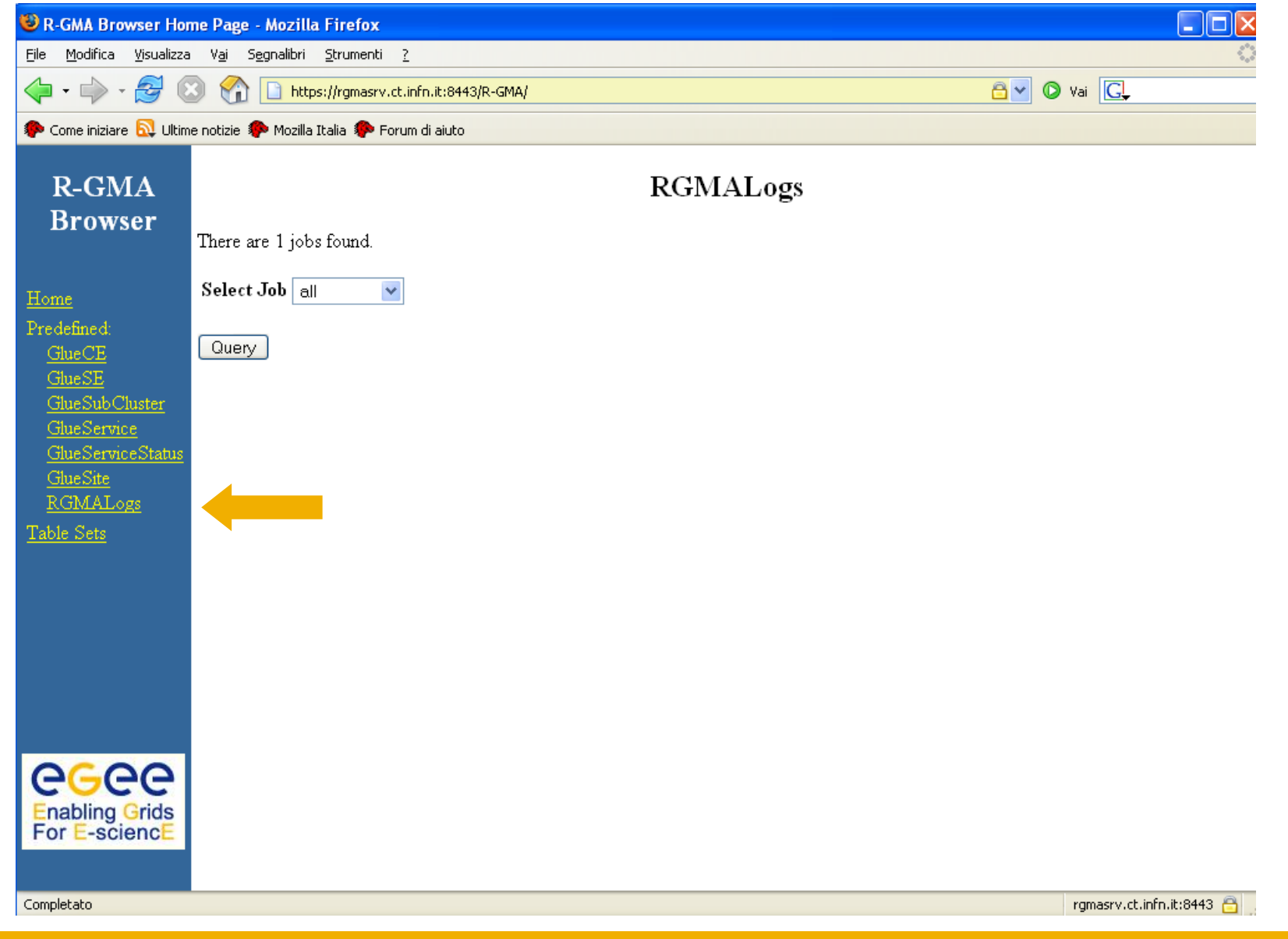

EGEE-II INFSO-RI-031688

# **HanoiLog on RGMALogs table (2)**

**Enabling Grids for E-sciencE**

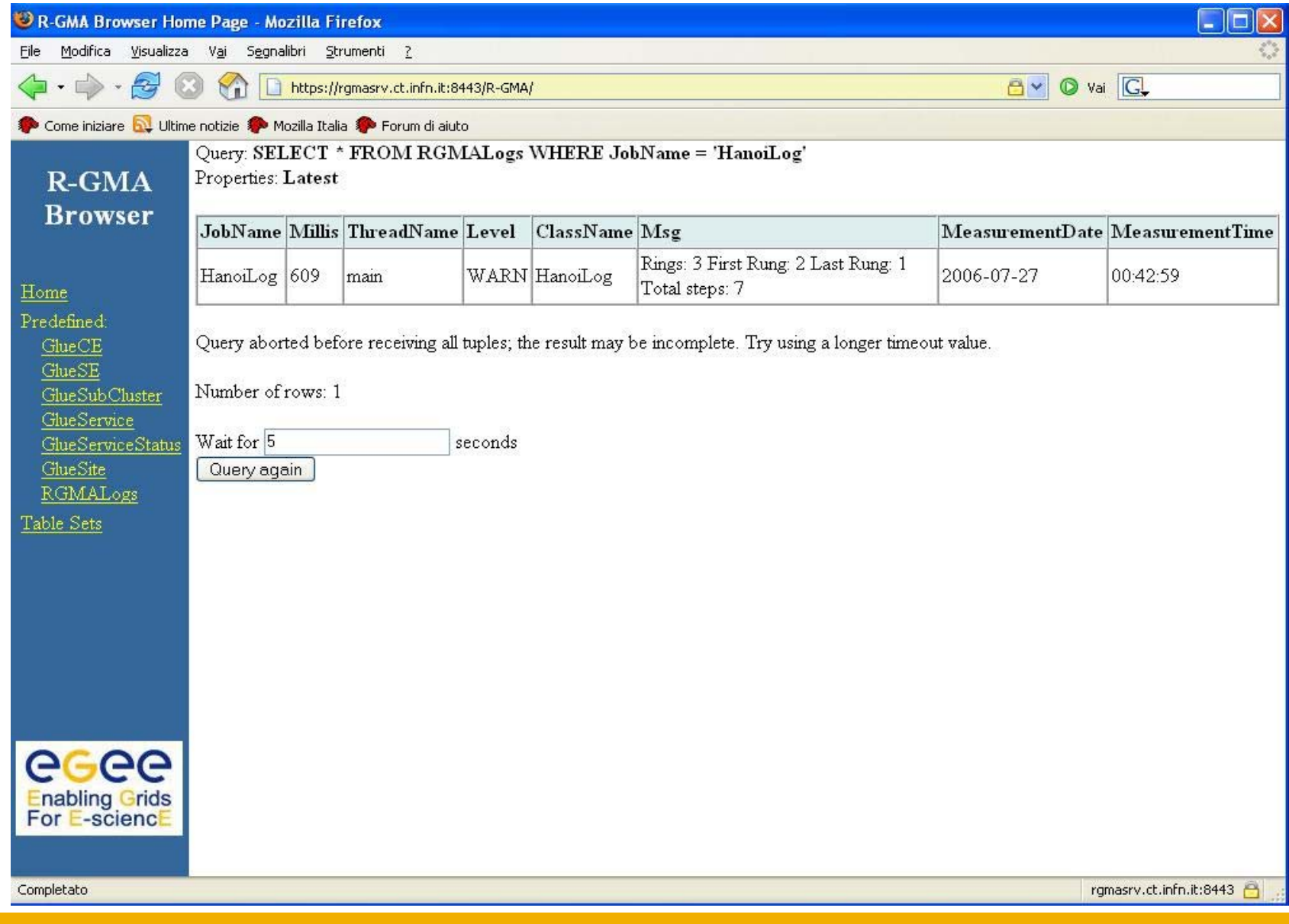

EGEE-II INFSO-RI-031688

**gLite Application Developers Course, CERN, 23.09.2006 14**

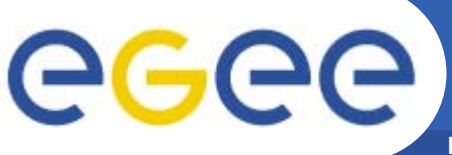

### **RGMA: Environment**

**Enabling Grids for E-sciencE**

**#!/bin/sh**

**export RGMA\_HOME=\$GLITE\_LOCATION**

**TEST\_CLASSPATH="\$RGMA\_HOME/share/java/glite-rgma-log4j.jar:\$RGMA\_HOME/libexec/rgmalog4j/"**

**TRUSTMANAGER\_CLASSPATH="\$RGMA\_HOME/share/java/glite-security-trustmanager.jar" SECURITY\_UTIL\_CLASSPATH="\$RGMA\_HOME/share/java/glite-security-util-java.jar" BOUNCYCASTLE\_CLASSPATH="\$RGMA\_HOME/share/glite-security-trustmanager/bcprov-jdk14- 122.jar"**

**SECURITY\_CLASSPATH=\$TRUSTMANAGER\_CLASSPATH:\$SECURITY\_UTIL\_CLASSPATH:\$BOUN CYCASTLE\_CLASSPATH SECURITY\_PROPERTIES="-DX509\_USER\_PROXY=\$X509\_USER\_PROXY"**

**RGMA\_CLASSPATH="\$TEST\_CLASSPATH:\$RGMA\_HOME/share/java/glite-rgma-api- java.jar:\$RGMA\_HOME/share/java/glite-rgma-stubs-servlet-java.jar" export RGMA\_PROPERTIES="-DRGMA\_HOME=\$RGMA\_HOME"**

**LOG4J\_CLASSPATH="\$RGMA\_HOME/externals/share/java/log4j- 1.2.8.jar:\$RGMA\_HOME/externals/share/java/log4j.jar" export LOG4J\_PROPERTIES="-Dlog4j.configuration=file:./log4jRGMA.properties"**

**export** 

**CLASSPATH="\$RGMA\_CLASSPATH:\$LOG4J\_CLASSPATH:\$SECURITY\_CLASSPATH:./RGMA Log.jar"**

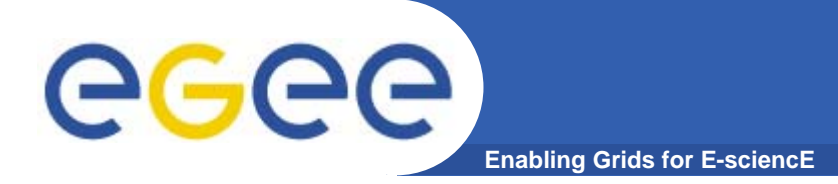

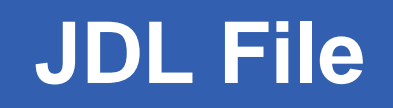

**If you want to run this application on grid element, you need to prepare the following jdl file to submit:**

*Type <sup>=</sup>"Job"; JobType <sup>=</sup>"Normal"; Executable="script.sh"; Arguments <sup>=</sup>"3 2 1"; StdOutput="stdout.log"; StdError="stderr.log"; InputSandbox={"script.sh","RGMALog.jar","log4jRGMA.properties"}; OutputSandbox={"stdout.log","stderr.log","HanoiLog.log"};* 

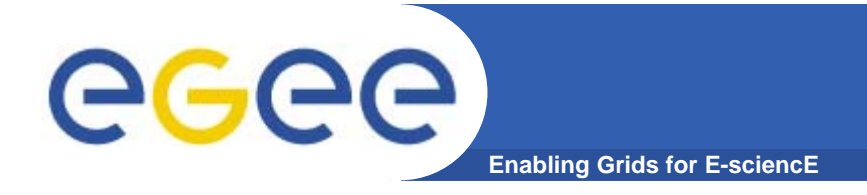

## **More information**

- $\bullet$  **R-GMA overview page.**
	- <u>http://www.r-gma.org/</u>
- $\bullet$  **R-GMA documentation in EGEE**
	- http://hepunx.rl.ac.uk/egee/jra1-uk/
- $\bullet$  **R-GMA in GILDA Testbed**
	- https://rgmasrv.ct.infn.it:8443/R-GMA